# **Matrix-512 Linux ARM9 Industry Box Computer**

# **User Guide**

Version 1.0

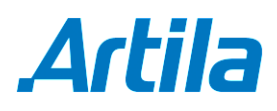

Copyright © Artila Electronics Co., Ltd. All Rights Reserved.

# **Table of Contents**

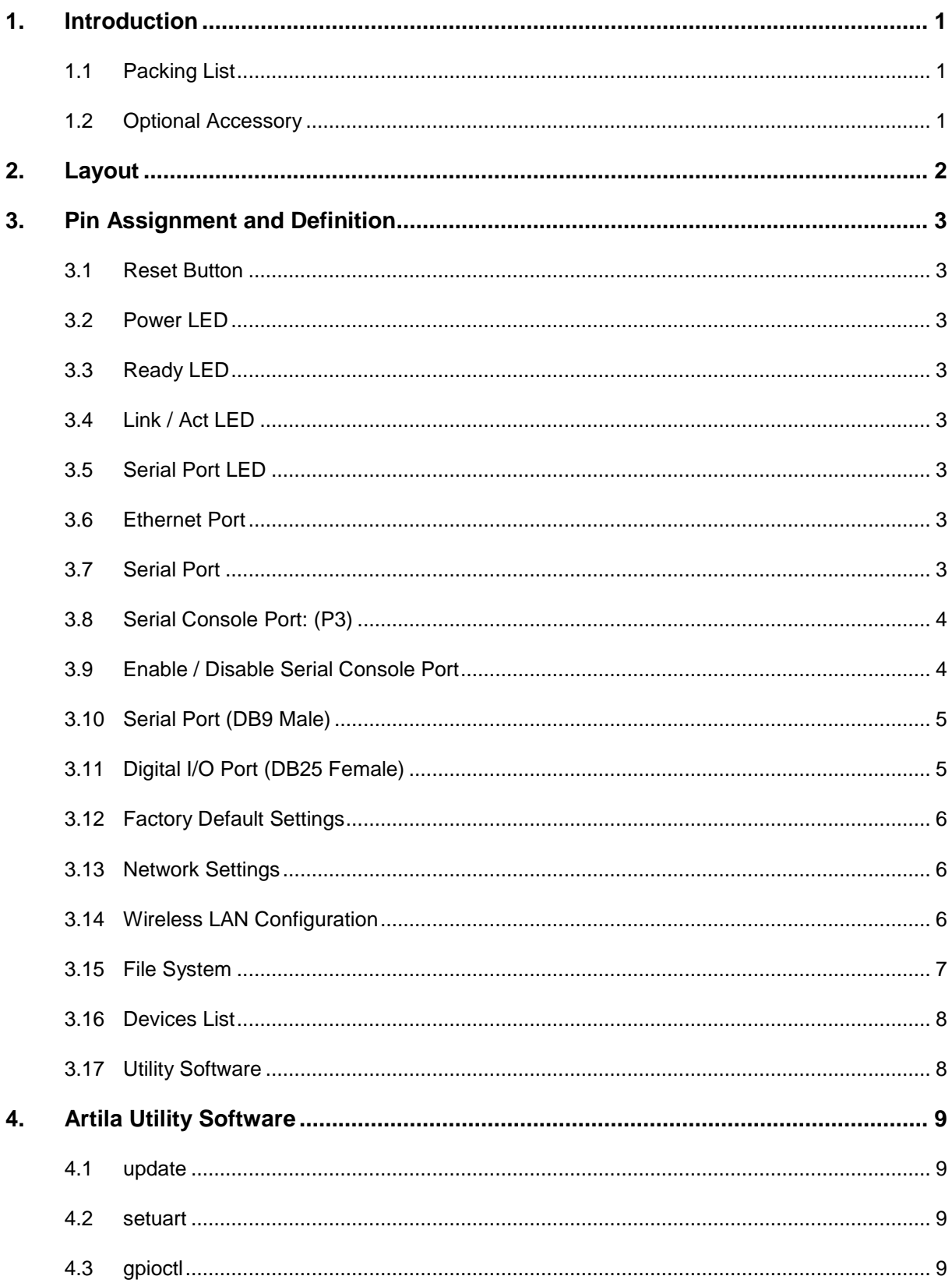

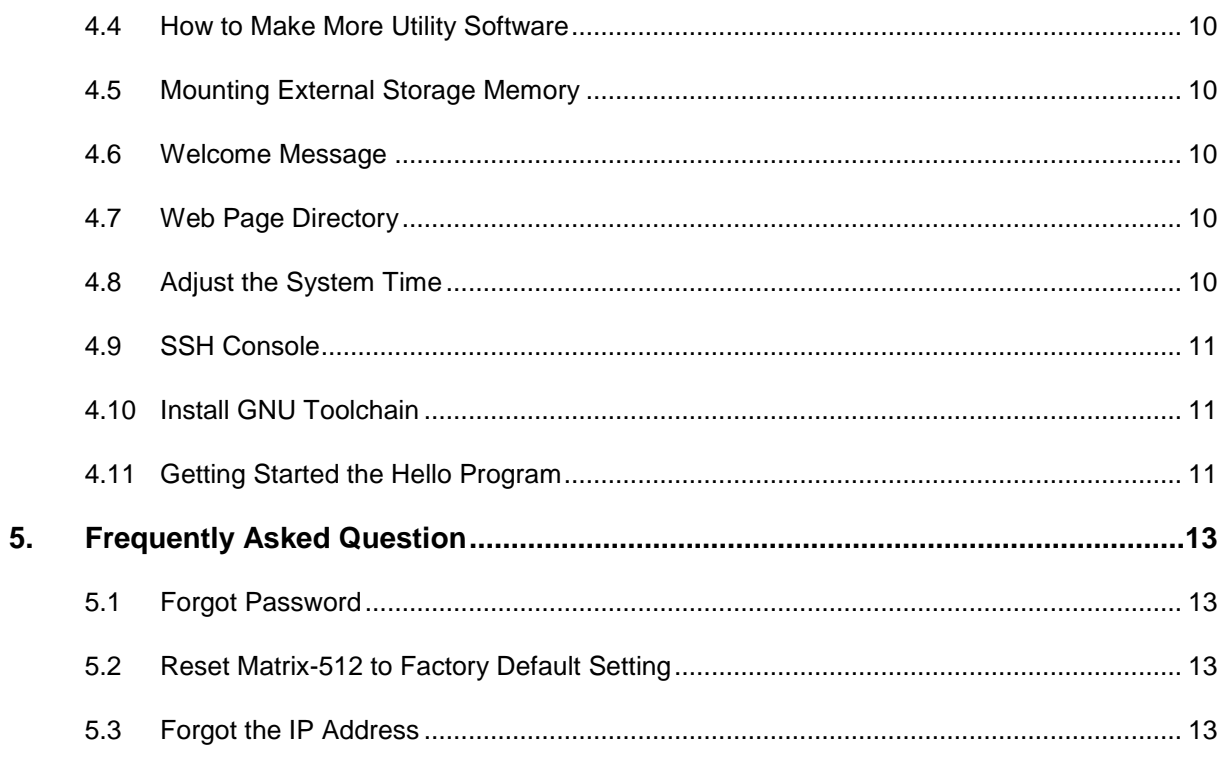

## **1. Introduction**

Matrix-512 is an ARM9-based Linux ready industrial computer. The key features are as follow:

- ARM920T ARM Thumb Processor with 200MIPS at 180MHz, Memory Management Unit
- **16-KByte Data Cache and 16-KByte Instruction Cache**
- 64MB SDRAM, 16MB Flash on board
- **Two 10/100Mbps Ethernet**
- **Two USB 2.0 full speed (12Mbps) Host Ports**
- **Multimedia Card Interface for SD memory card**
- Four 3-in-1 RS-232/422/485 ports
- **RS-485 supports auto data direction control**
- 21 programmable Digital I/O
- 9 to 40VDC power input
- **Pre-installed Standard Linux 2.6 OS**
- **•** Optional DIN RAIL mounting adaptor

#### **1.1 Packing List**

- Matrix-512 Box Computer
- Wall mount bracket

#### **1.2 Optional Accessory**

- CB-DBCON-100 (91-DBCON-100): Console Cable (DB9 Female to DB9 Female, 100cm)
- DK-35A (36-DK35A-000): DIN RAIL Mounting Kit

# **2. Layout**

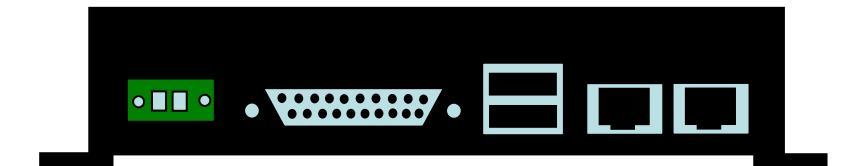

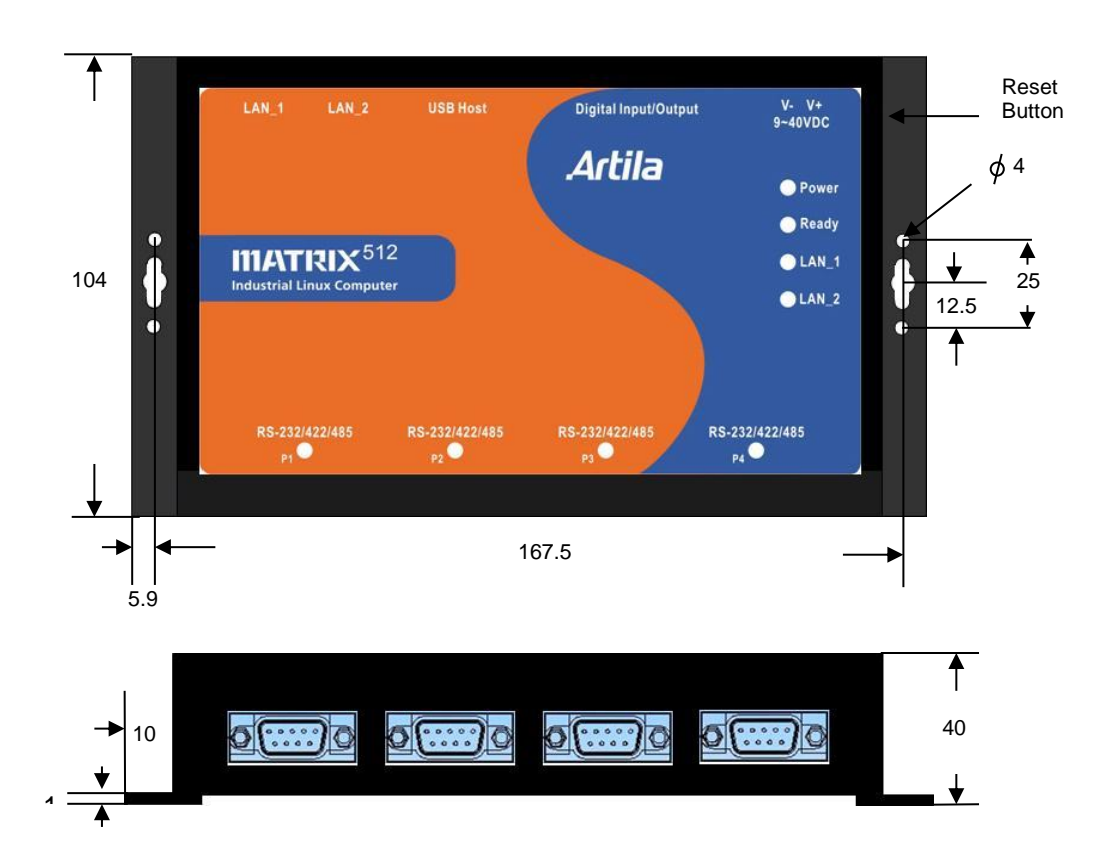

# **3. Pin Assignment and Definition**

#### **3.1 Reset Button**

Press the "Reset" button to activate the hardware reset. You should only use this function if the software does not function properly.

#### **3.2 Power LED**

The Power LED will show solid green if power is properly applied.

#### **3.3 Ready LED**

The Ready LED will show solid green if Matrix-512 complete system boot up. If Ready LED is off during system boot up, please check if power input is correct. Turn off the power and restart Matrix-512 again. If Ready LED is still off, please contact the manufacture for technical support.

#### **3.4 Link / Act LED**

When Ethernet port are connected to the network, Link/Act will show solid green and if there is traffic is the Ethernet port, this LED will flash.

#### **3.5 Serial Port LED**

These four dual color LEDs indicate the data traffic at the serial ports. When RxD line is high then Green light is ON and when TxD line is high, Yellow light is ON.

#### **3.6 Ethernet Port**

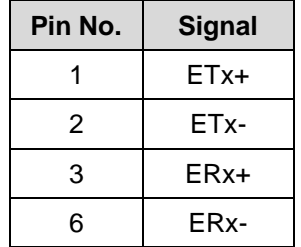

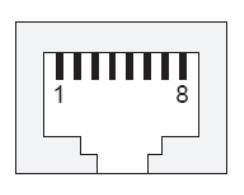

#### **3.7 Serial Port**

The four serial ports are 3-in-one RS-232/422/485 ports and the interface is configured in by software. Please refer to example program to configure the serial or use "*setuart*" utility to configure serial port setting. RS-485 hardware supports data direction control. Therefore it is software compatible with a RS-232 interface.

#### **3.8 Serial Console Port: (P3)**

Serial console port share the connector with Serial port 3 but the pin definition as shown as follow:

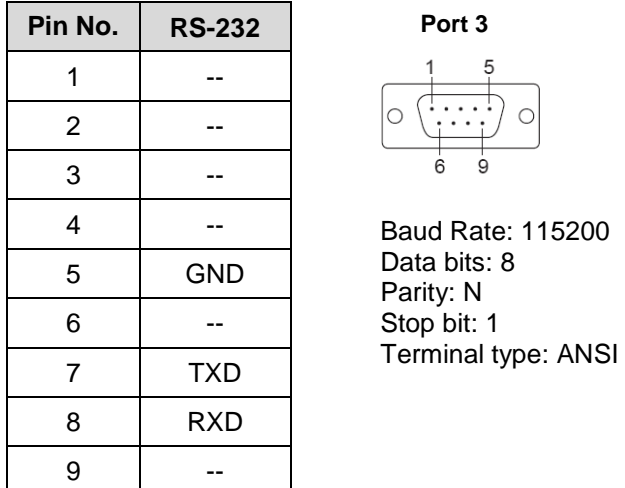

The console cable can be ordered and its part number is 91-DBCON-100. Its configuration can be found at document Matrix-512 console cable.

#### **3.9 Enable / Disable Serial Console Port**

The serial console port is disabled as factory default setting. To enable the serial console, you need to purchase or prepare a serial console cable and connect it to port 3. Right after powering on the system, keep typing \$ continuously until you see the message as shown in the figure followed. Console (ttyS0) stands for console port ttyS0 is enabled. Repeat this procedure will disable the serial console and Screen will show "Console (null)".

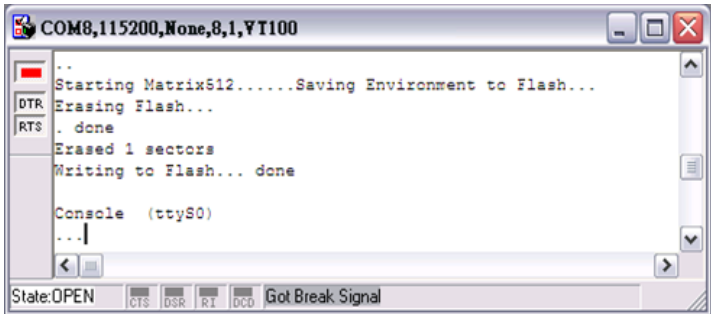

#### **3.10 Serial Port (DB9 Male)**

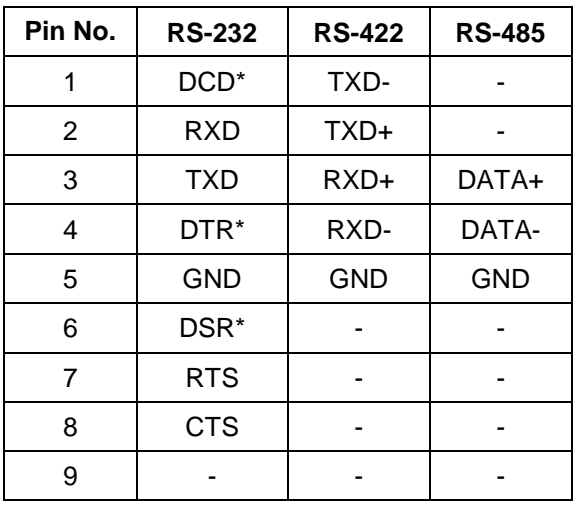

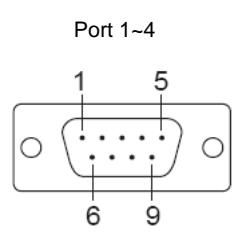

Note: \* Port 2 only

#### **3.11 Digital I/O Port (DB25 Female)**

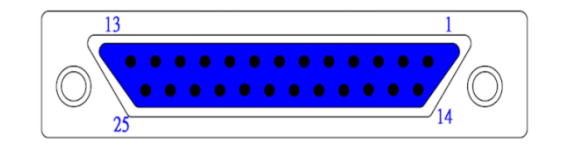

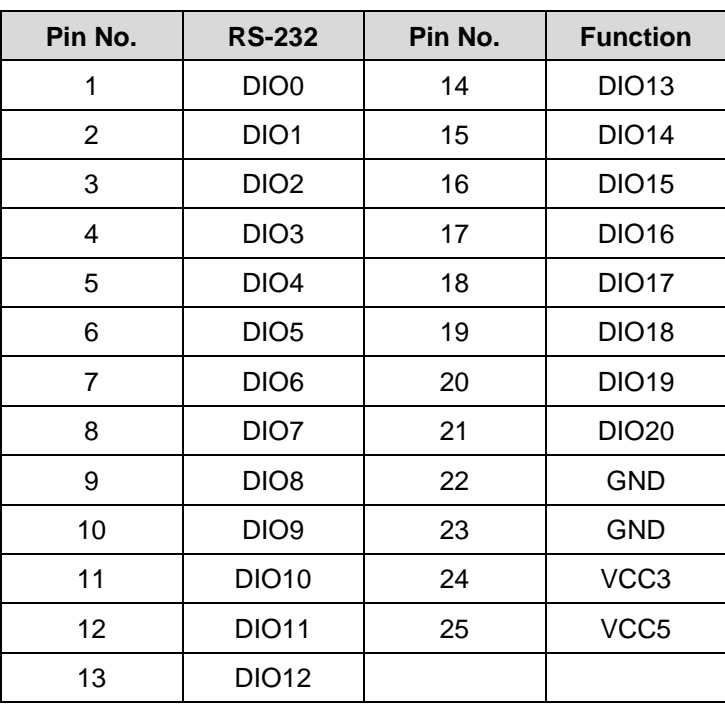

#### **Note**

1. VCC3: 3.3 VDC output

2. VCC5: 5 VDC output

3. GND: Digital Ground

#### **3.12 Factory Default Settings**

**LAN 1 IP Address:** 192.168.2.127 **LAN 2 IP Address:** DHCP **Login:** guest **Password:** guest **Supervisor:** root (ssh supported) **Password:** root

#### **3.13 Network Settings**

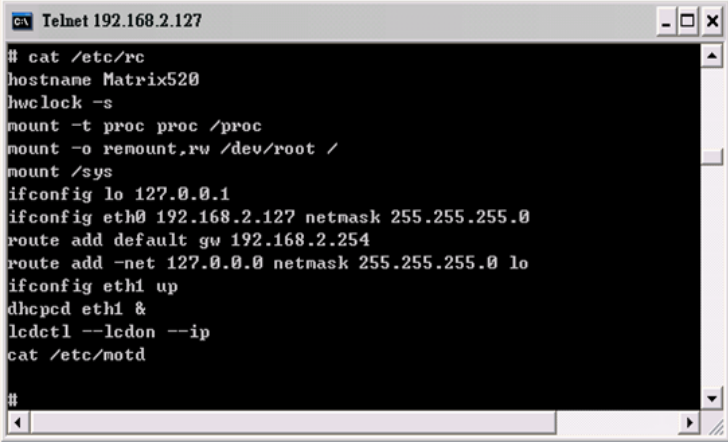

To configure the IP address, Netmask and Gateway setting, please modify /disk/etc/rc as following: *ifconfig eth0 192.168.2.127 netmask 255.255.255.0*

For DHCP setting:

*dhcpcd eth1 &*

#### **3.14 Wireless LAN Configuration**

Matrix-512 supports wireless LAN by using USB WLAN adaptor which uses Ralink RT2571 (rt73) controller. Please refer to the website http://ralink.rapla.net for the supporting list of the USB WLAN adaptor.

To configure the wireless LAN setting, please use command:

*ifconfig wlan0 up iwconfig wlan0 essid XXXX key YYYYYYYY mode MMMM*

For infrastructure mode XXXX is the access point name and YYYYYYYY is the encryption key and MMMM should be *managed.*

For Ad-Hoc mode mode XXXX is Matrix-512, the device name and YYYYYYYY is the encryption key and MMMM should be *ad-hoc*.

To configure the IP address use command

*dhcpcd wlan0 &* 

#### or

*ifconfig wlan0 192.168.2.127 netmask 255.255.255.0*

#### **3.15 File System**

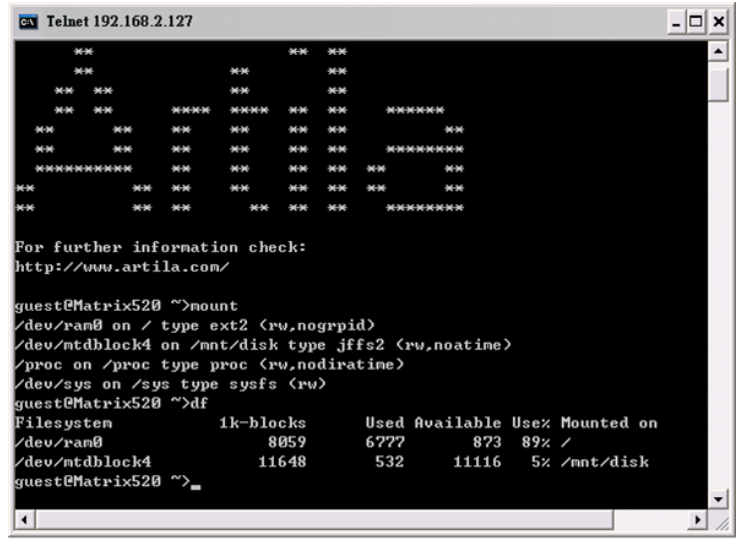

Matrix-512 configures the root file system as RAMDISK and the user disk (/disk) which includes /home and /etc directory are configured as Flash Disk. To find out the file system information, please use command /mount as show as above. In addition, use command /df to find out the disk space of the disk. The RAMDISK uses 8MB memory space to store the root file system and the user disk is about 11MB for user's program storage.

Therefore, user's program and utility software must be saved in the user disk space (/disk). Files saved to other directory will be loss after power off.

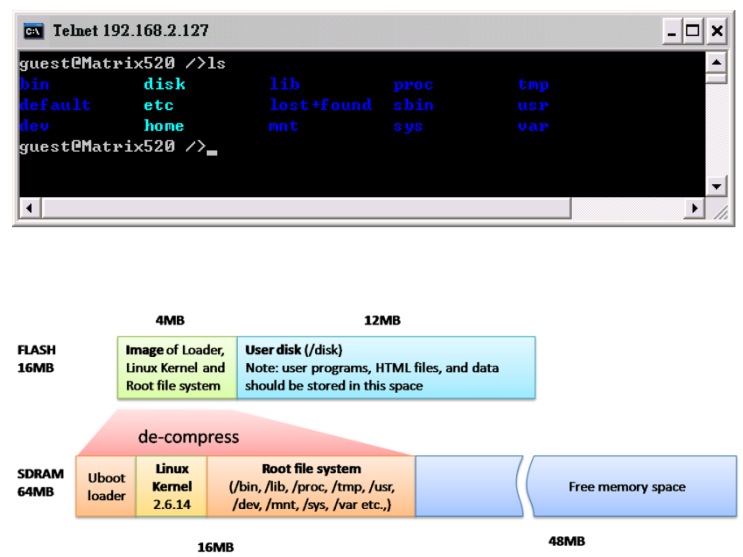

#### **3.16 Devices List**

The supported devices are shown at /dev directory. Following list are most popular ones:

- 1. ttyS0: serial console port
- 2. ttyS1 to ttyS4: serial port 1 to port 4
- 3. mmc to mmc2: SD memory card
- 4. sda to sde: USB flash disk
- 5. ttyUSB0 to ttyUSB1: USB RS-232 adaptor (fdti\_sio.ko)
- 6. rtc: Real Time Clock
- 7. gpio: General Purpose digital I/O
- 8. ttyACM0 and ttyACM1: USB Modem (CDC compliant)

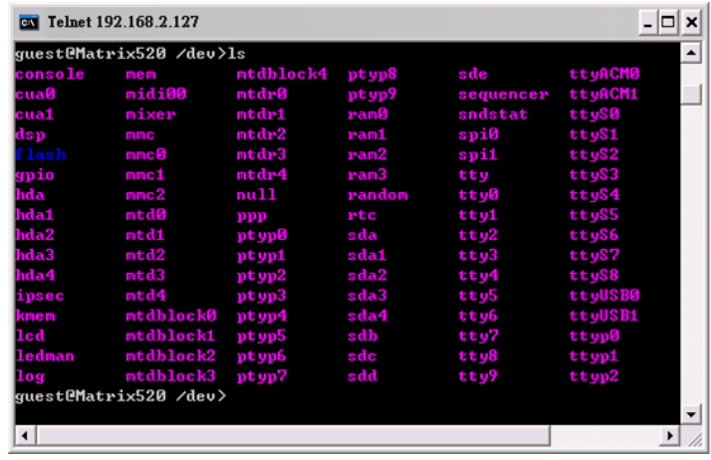

#### **3.17 Utility Software**

Matrix-512 includes busybox utility collection and Artila utility software as follow:

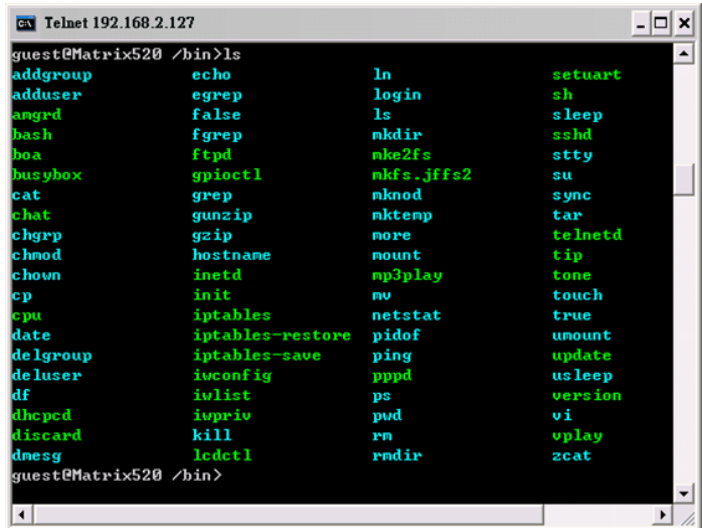

### **4. Artila Utility Software**

The introduction of Artila utility software as follow:

#### **4.1 update**

Update loader, kernel or root file system image. Also use *update —FORMAT* to format user disk.

Type *update—help* to find the command usage.

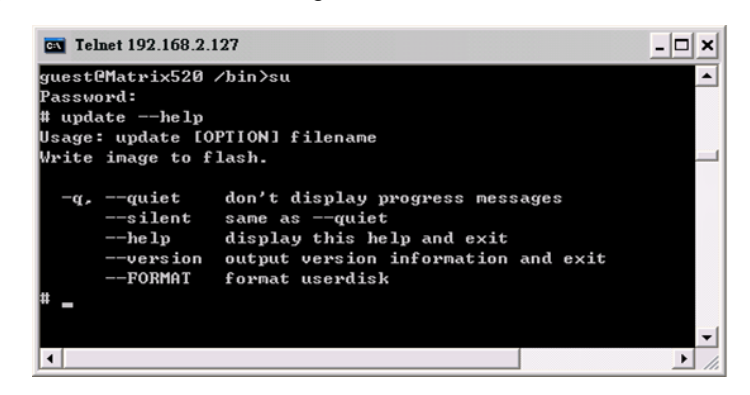

Update can only operated under supervisor mode (password: root).

#### **4.2 setuart**

Configure serial port setting. An example show as followed to configure port 1 as RS-485 interface with baud rate 921600. Please note only port 1 support 9-bit data at RS-485.

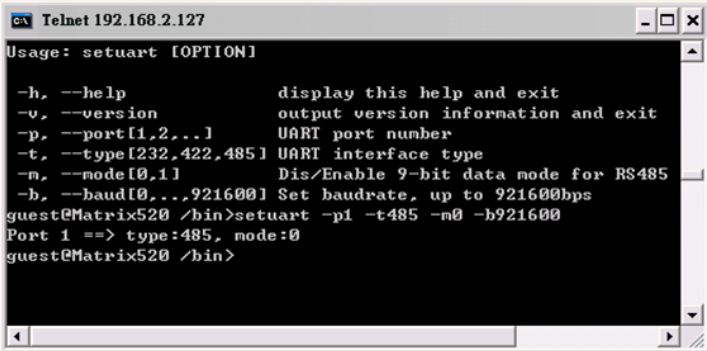

#### **4.3 gpioctl**

gpioctl is used to control the programmable digital I/O port located on the DB25 connector. Following example is to configure DIO1 as digital input and DIO2 as digital output with low output state.

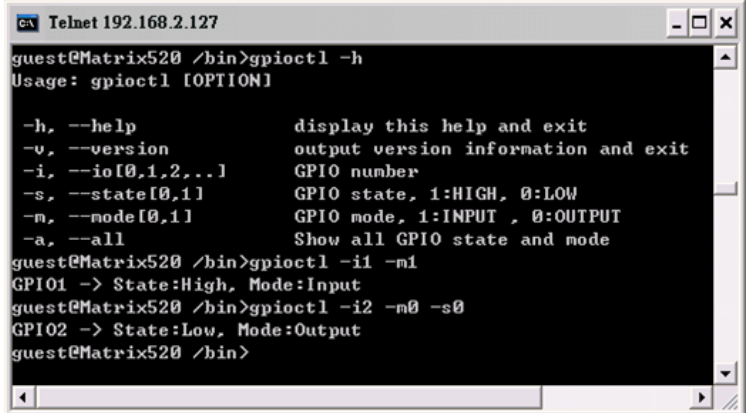

#### **4.4 How to Make More Utility Software**

You might also find utility software available on Artila FTP under /Matrix & iPAC/utility such as *ntpclient, ssh, scp, bluez* and *ssh-keygen*. If you want, you can ftp or copy the utility software to Matrix-512 user disk (/disk). Also you can use find the source code and use the GNU Toolchain to make the utility by yourself.

#### **4.5 Mounting External Storage Memory**

To find out the device name of the external memory device which plug into Matrix-512, you can use the command

*/dmesg | grep sd* 

or

*/dmesg | grep mmc*

Type

*mount /dev/sda1* to mount the USB disk and *mount /dev/mmc0* to mount SD card

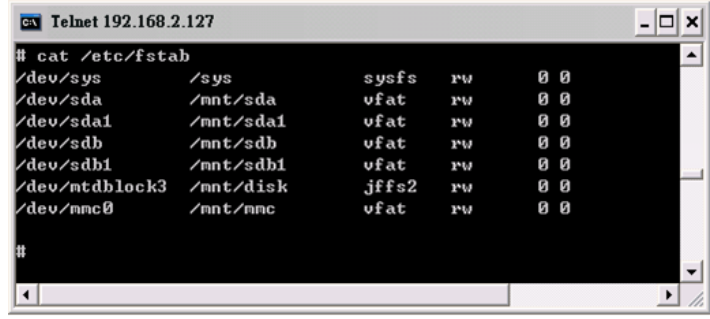

#### **4.6 Welcome Message**

To modify the welcome message, user can use text edit to modify the /etc/motd.

#### **4.7 Web Page Directory**

The web pages are placed at /home/httpd and the boa.conf contains the boa web server settings. The home page name should be *index.html.*

#### **4.8 Adjust the System Time**

To adjust the RTC time, you can follow the command:

**/***date MMDDhhmmYYYY* where *MM=Month (01~12) DD=Date (01~31) hh=Hour mm=minutes YYYY= Year /hwclock –w*

To write the date information to RTC.

User can also use NTP client utility on Artila FTP to adjust the RTC time.

**/***ntpclient [time server ip]*

#### **4.9 SSH Console**

Matrix-512 support SSH. If you use Linux computer, you can use SSH command to login Matrix-512. The configuration of SSH and key are located at */etc/config/ssh*

The key generation program is available on Artila FTP: */matrix and ipac/utility/ssh\_keygen*

User can copy this program to Matrix-512 to generate the key.

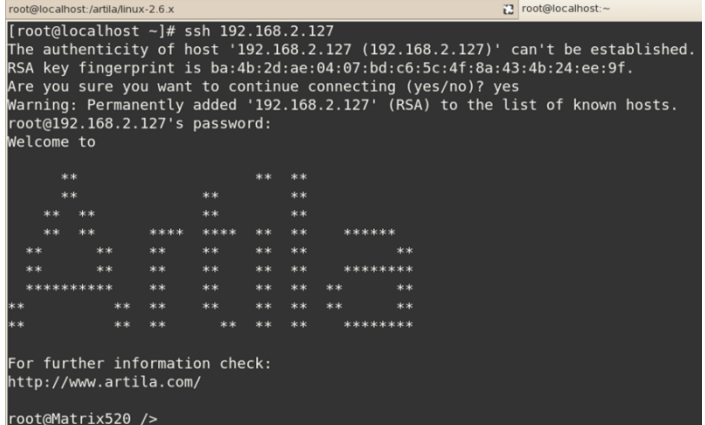

#### **4.10 Install GNU Toolchain**

Find a PC with Linux 2.6.X Kernel installed and login as a **root** user then copy the arm-linux-3.3.2.tar.gz to root directory of PC. Under root directory, type following command to install the Matrix-512 toolchain.

*#tar zxvf arm-linux-3.3.2.tar.gz*

#### **4.11 Getting Started the Hello Program**

There are many example programs on Artila FTP. To compile the sample you can use the Make file to and type:

#### *make*

To compile and link the library. Once done, use ftp command

#### *ftp 192.168.2.127*

And bin command to set transfer mode to binary

#### *ftp>bin*

To transfer the execution file to Matrix-512 user disk (/disk) and use

#### *chmod +x file.o*

To change it to execution mode and

#### *./file.o*

to run the file.

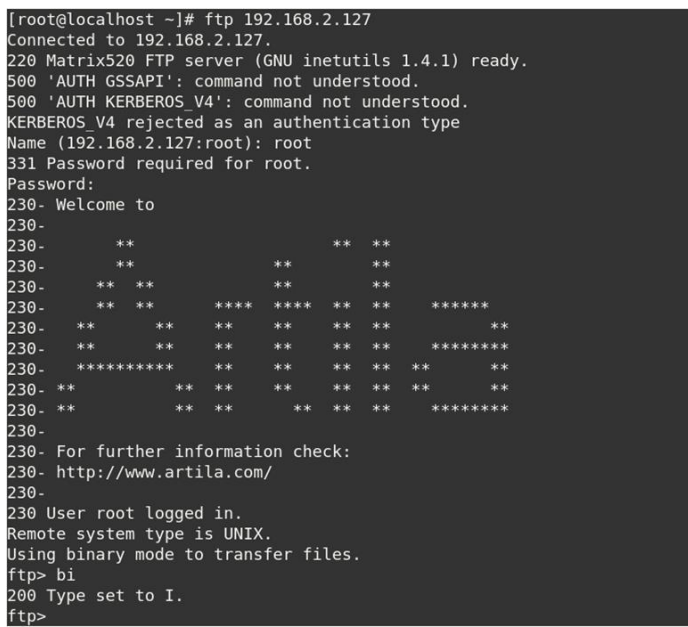

## **5. Frequently Asked Question**

#### **5.1 Forgot Password**

If you forgot the password for login, please use serial console to modify the password.

#### **5.2 Reset Matrix-512 to Factory Default Setting**

The factory default setting is available at */default* directory. User can copy the default setting to */etc*  and */home* directories manually or format the user disk to set Matrix-512 to factory default setting. Performing disk format will erase all the files in user disk. Therefore please backup the files you need in USBDISK first before format the disk. Use command:

*/update —FORMAT*

To format disk.

#### **5.3 Forgot the IP Address**

If you forgot the Matrix-512 IP address, you can use the Java Manager available on Artila FTP to search the IP address of Matrix-512.

Or use serial console port to find out the IP address by *#ifconfig.*

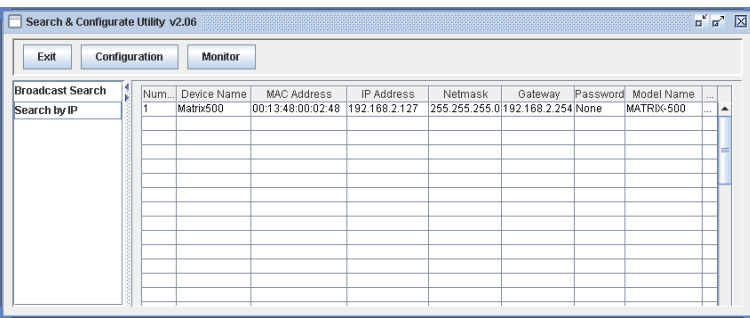

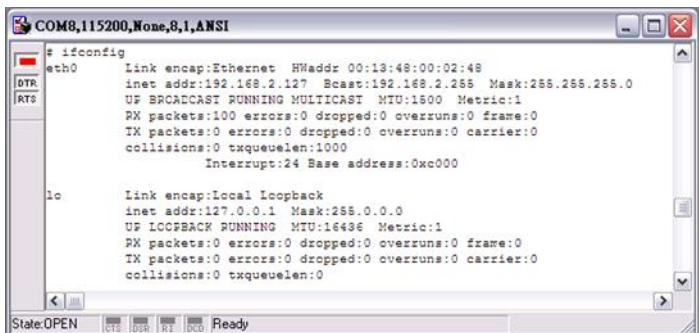